#### **Erste Erfahrungen mit der DVD-UNIT CN8092N**

*Wie angekündigt, mein Erfahrungsbericht rund um Kauf, Einbau und Bedienung der DVD-UNIT CN8092N. Viel Spaß beim Lesen. Fragen gern übers Forum oder PM.*

# **1. Zur Entscheidung**

Ausgelöst durch den schon damals einmalig langen threat zu [Navigationssystemen aus China](http://www.outlander-forum.de/phorum/read.php?6,66688) wollte auch ich eine Um- und Aufrüstung meiner originalen Rockford-Fosgate-Anlage (ohne MMCS) betreiben. Das Angebot klingt verlockend; alles drin, was des Autofahrers Herz begehrt und das zu Preisen, wo man bei Kenwood mal gerade beim DVD-Player angekommen ist... Es folgten die jedem sicher bekannten endlosen Recherchen und Kontaktaufnahmen mit diversen Anbietern vornehmlich aus China. Schon bald kristallisierte sich heraus, dass die meisten Geräte Blender sind, außen hui – innen pfui. Ein Gerät bekam aber von einigen usern doch halbwegs vernünftige Einschätzungen und war letztlich auch das einzige, was die leidige [CAN-BUS-](http://www.outlander-forum.de/phorum/read.php?6,93012,93955#msg-93955)[Problematik](http://www.outlander-forum.de/phorum/read.php?6,93012,93955#msg-93955) beherrschte.

# **2. Zum Kauf**

Nach diversen Mails mit einem gewissen Michael Zhang aus China, in dem ich viele Detailfragen stellte und diese auch beantwortet wurden, entschloss ich mich, auf den Nachfolger des CN8092 zu warten. Ende Juli erhielt ich die Information, dass die [neue CN8092N](http://www.compucn.com/Outlander-navigation.html) verfügbar sei. Und das zu einem deutlich günstigeren Preis als der Vorgänger: "*Price: US\$ 588, including Outlander navigation*, *Outlander original rear camera, European iGo maps and Shipping fee to Germany*". Im Klartext: Ca. 460.-€ einschließlich Rückfahrkamera, Navi-Software und Versandkosten. Also, Nägel mit Köpfen, no risk no fun...

Das Geld habe ich mittels Paypal überwiesen, was aber nur technische Hintergründe hatte, eine Käufersicherheit hängt da nicht mir dran. Die Alternative wäre gewesen, ein Konto bei der Western Union zu eröffnen (Partner der Postbank), denn man muss ja irgendwie seine eigenen Euros in Dollar umrubeln. Die Kontoeröffnung hätte noch mal drei tage gedauert und die wollte ich nicht mehr warten. Die anfallenden Transaktionsgebühren von 28,-€, die ich letztlich bei Paypal zusätzlich lassen durfte, wären bei der WU sicher ähnlich hoch gewesen. Danach nahm alles sein normalen Verlauf. Ich bekam eine Rechnung, überwies das Geld und wartete. Zwischenzeitlich hatte ich mit Michael ausgemacht, die Sendung als Musterware in Höhe von 40,-€ zu deklarieren, um dem hungrigen dt. Zoll nicht allzuviel in den Rachen werfen zu müssen. Die Auslieferung dauerte dann noch ca. 1 Woche, danach hatte ich eine Tracking-Nummer, die mich auf de Laufenden hielt. Über Hongkong ging es nach Europa- Deutschland-Leipzig.

Nach weiteren 2 Tagen stand DHL vor meiner Tür und bergab mir ein Paket, im Gegenzug berappte ich noch einmal 8,60€. Zoll. Dt. MWSt. Fertig. So dann der erste hektische Blick in den Karton – und siehe da, dass sah wirklich nach Radio aus! Irgendwie hatte ich bis dahin noch eine Portion Zweifel im Bauch, was mich tatsächlich denn erreichen würde.

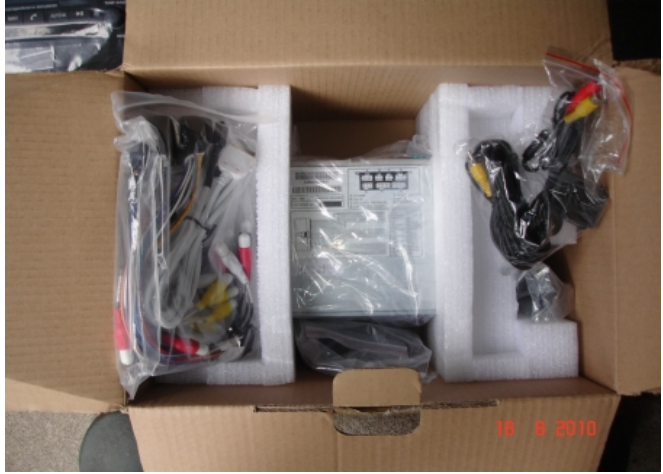

Alles sorgsam eingepackt.

Eigentlich wollte ich mir Zeit lassen mit dem Einbau, aber dann juckte es doch in den Fingern: 2 Monate Warten waren genug! Also, nach bekanntem Howto das alte Radio entfernt. Dabei vergaß ich vor lauter Euphorie, aus dem original Mitsu-Radio die 6 eingelegten CDs zu entfernen, naja, wird vielleicht irgendwann nachgeholt, sind eh nur selbstgebrannte

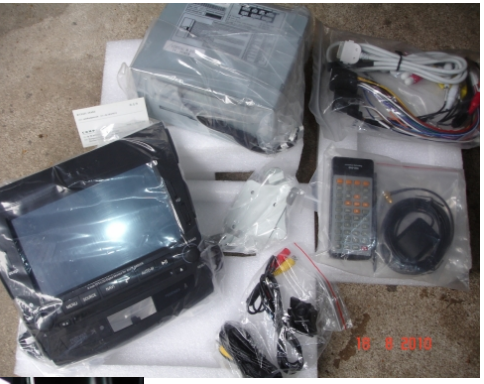

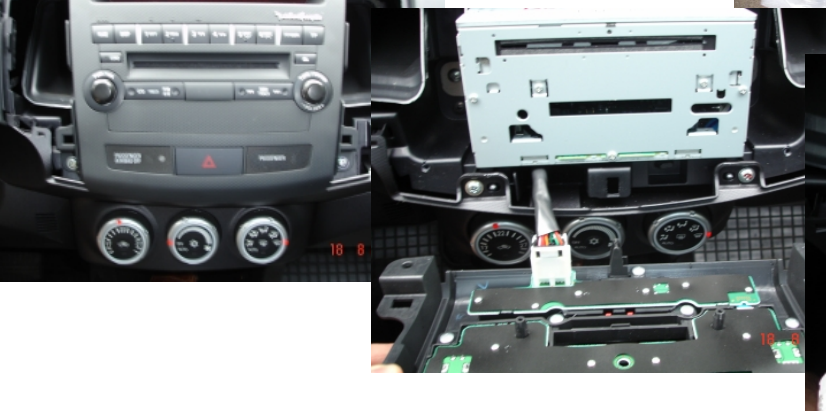

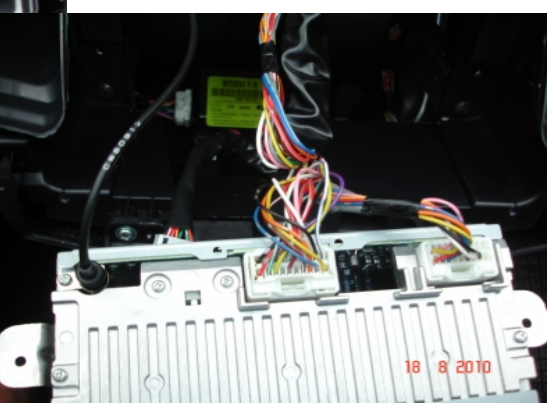

Kopien der MP3s auf meinem Rechner...

## **3. Zum Einbau**

Frisch auf, ans Einbauen. Die Kabelbäume sind so gestaltet, dass sie eindeutig den vorhanden Mitsu-Kabelbäumen zuzuordnen sind (Stecker-Buchse-passt). Will man mehr anschließen, so liegen dem Paket vorkonfektionierte Anschlusskabel bei,z.B. Für I-Pod, Rückfahrkamera, sonstige AV uns Audio -Ein- und Ausgänge... Um aber das Radio in Betrieb zu nehmen sind letztendlich nur wichtig: Kabelbaum, Autoantenne, GPS-Antenne. Nicht vergessen, das braune Kabel am Kabelbaum mittels Stecker und Buchse zu verbinden, um ungestörtes Video auch bei laufender Fahrt zu haben (das berühmte break-Kabel). Muss also nur noch zusammengesteckt werden.

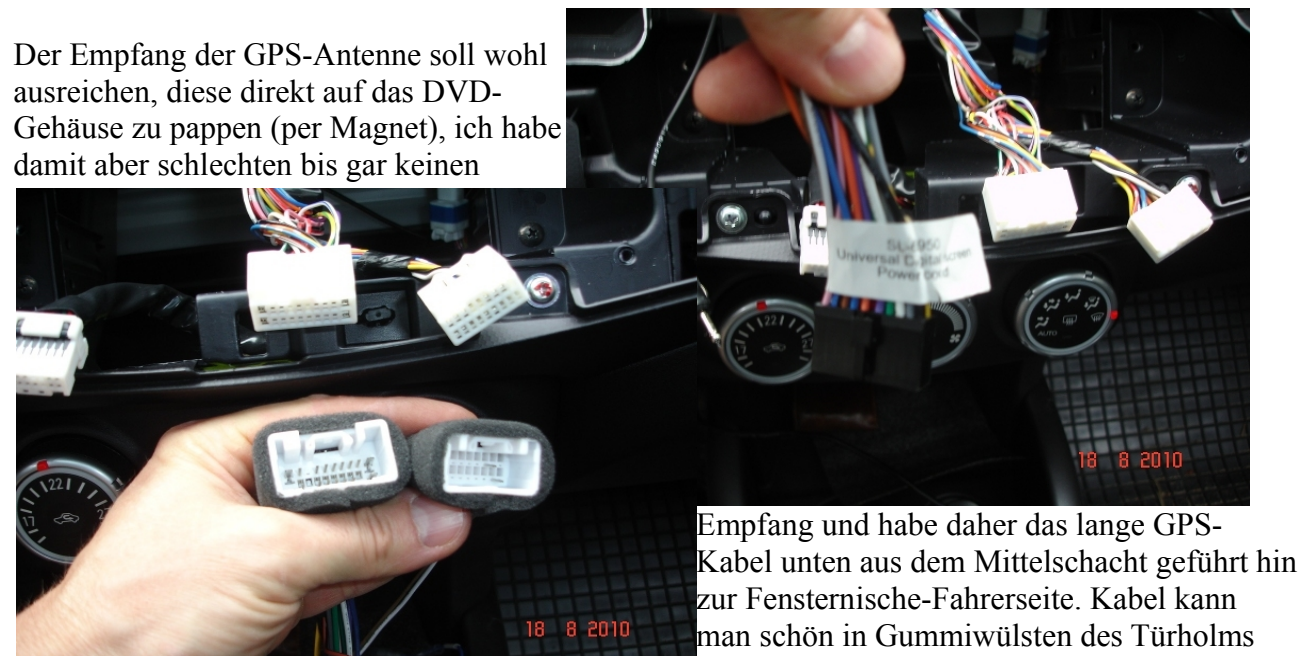

verschwinden lassen.

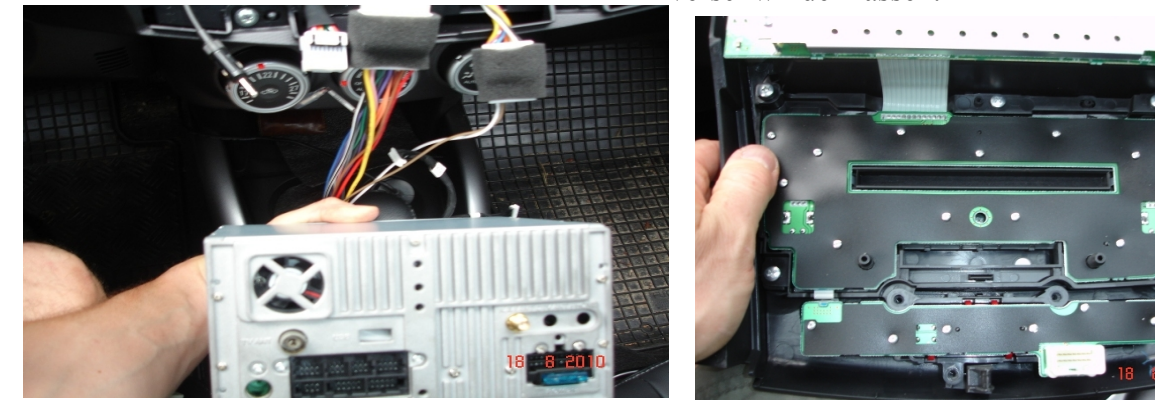

Sodann die Original-Displayblende abgebaut, den

unteren Bereich (Anschlüsse für Warnblinkschalter und Gurtwarnlampe) mit einem sehr feinen Kreuzschraubenzieher abgeschraubt und an die neue Monitorblendenrückseite aufgeschraubt. Passte alles auf Anhieb. Sodann die drei weißen Flachstecker vorsichtig an die (hoffentlich nummerierten) Buchsen auf der Rückseite des Display schieben Stecker Nr. 2 kommt in die Mitte und wird von der Gegenseite aufgeschoben, sieht man, wenn man das in die Hand nimmt. Bitte vorsichtig aber doch mit gewissem Druck, sonst hat man später Bildaussetzer oder evtl. auch Tonstörungen.

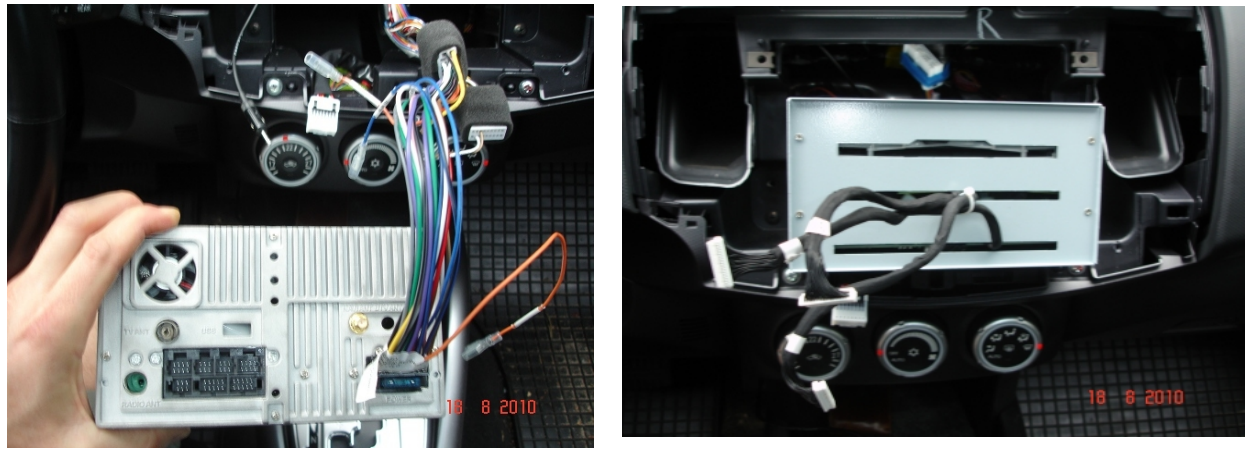

Nun muss man noch die Einbauwinkel befestigen, links und rechts. Diese sollen das gesamte Gerät halten. Leider passen die mitgelieferten Winkel nicht (oder ich war zu doof), so dass ich kurzentschlossen die Originalwinkel verwendete und so auf jeder Seite wenigstens EINE passende Bohrung fand, So dann den Kabelsalat in den Schacht stopfen, DVD-Unit einhängen, festschrauben, besonders auf untere Schrauben aufpassen, die fallen gern mal runter in die Mittelkonsole und sind nicht mehr auffindbar ;-(

Beim Einklipsen des neuen Displays sind mir 2 Klipse weggeflogen bzw. bereits beim Ausbau gebrochen, etwas Isolierband um die Nasen des Displays tut es zur Not auch, das Display wird ja seitlich zusätzlich durch die beiden Lüftungseinlässe fixiert, die ganz zum Schluss wieder aufgesteckt werden.

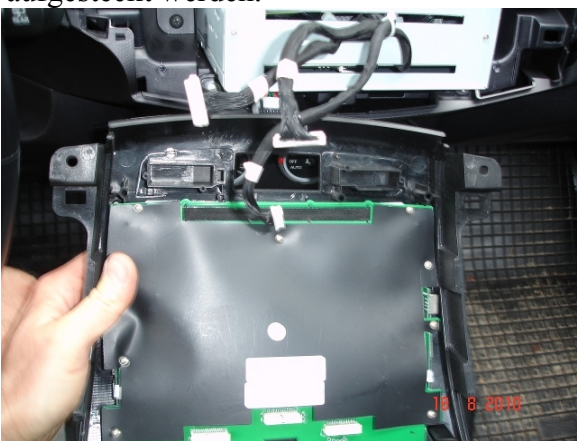

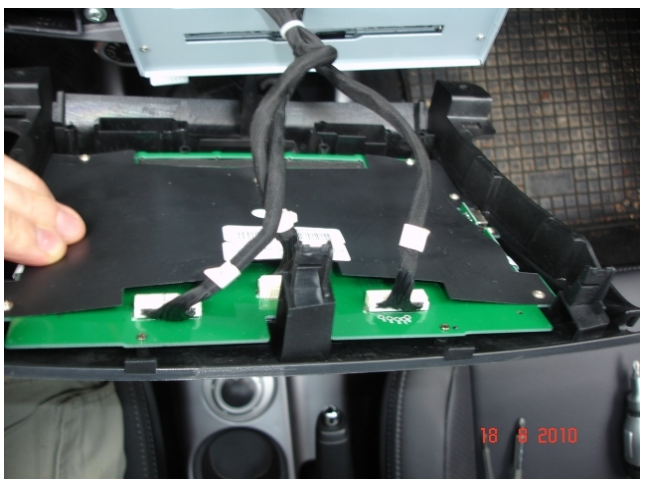

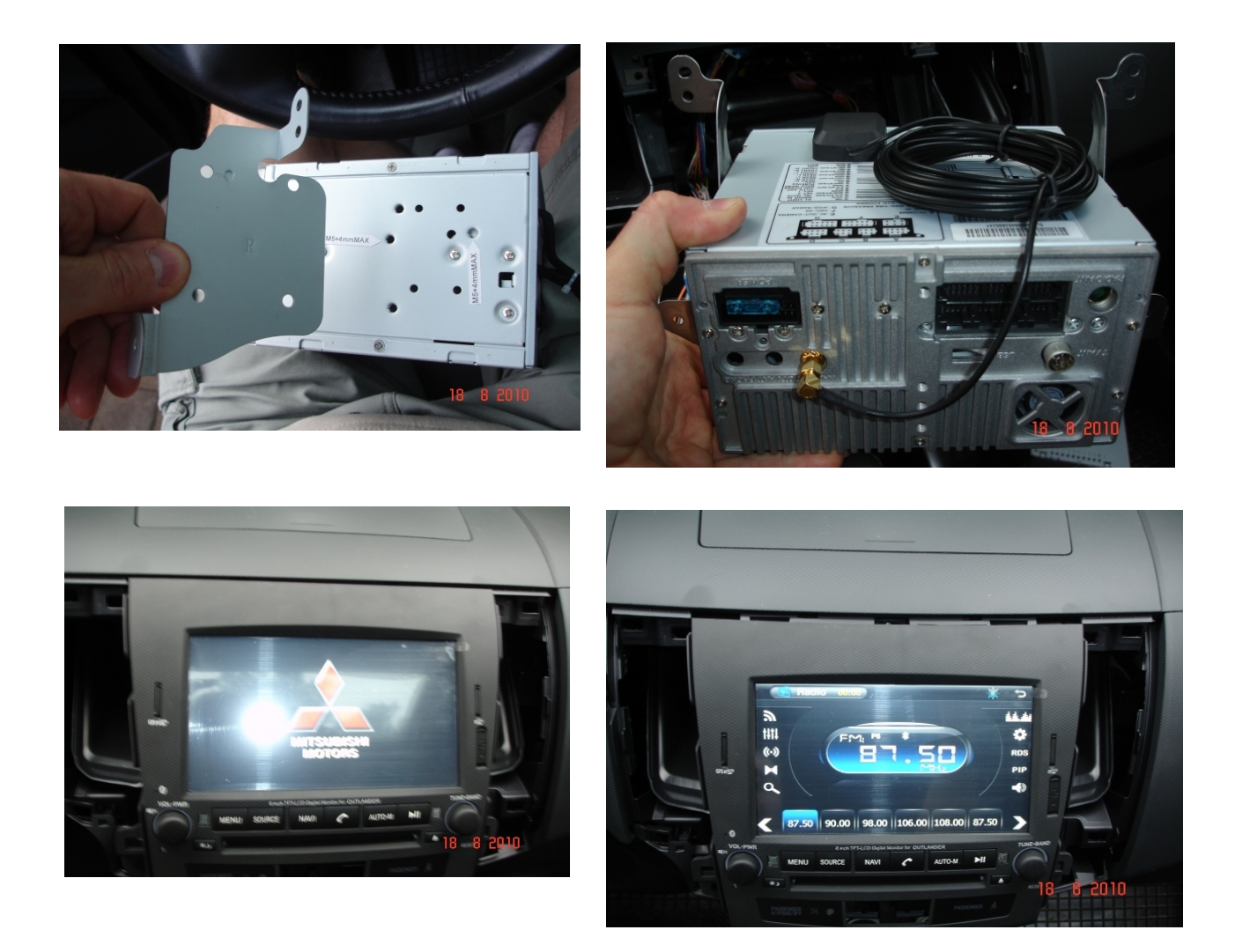

Zündschlüssel auf Position 1 und siehe da, nach einer kurzen Anlaufzeit tat sich was. Das Mitsu-Logo erschien und mit fiel ein Stein vom Herzen.

# **Zur Bedienung:**

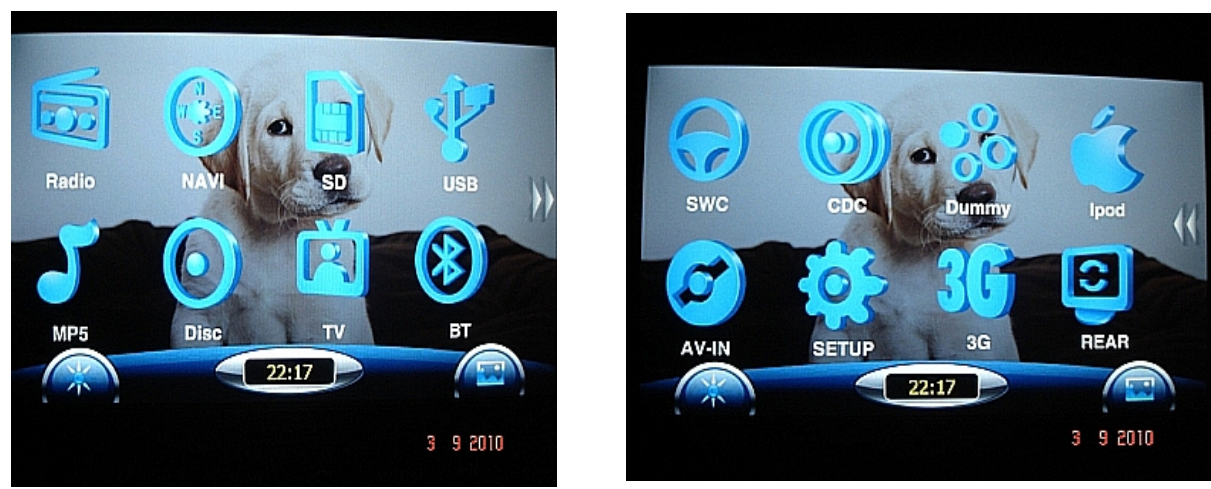

### **Design**

Das Design der einzelnen Menüpunkte ist gefällig, ich hätte/hatte mir eigentlich eine freie Farbwahl

gewünscht, die ist nicht möglich. Überblendeffekte von Menü zu Menü sowie Hintergrundbilder sowie das Startbild lassen sich einstellen / anpassen / ändern.

Bei eingeschaltetem Stand-Abblendlicht werden die beiden Drehknöpfe beleuchtet, im gleichen Rotton, wie der Rest der Instrumentenbeleuchtung, jedoch um einiges heller/greller. Dies lässt sich leider auch nicht abdimmen.

#### **Anschlüsse**

Rechts und links befinden sich 2 Micro-SD-Slots, im linken steckt eine 2GB-Karte, auf der mmit ca. 1,6 GB die Navisoftware bereits vorinstalliert ist. Außerdem steht ein USB-Anschluss zur Verfügung. Diesen habe ich noch nicht getestet, ein Anschließen portabler Fetsplatten ging (zumindest beim Vorgängermodell) nicht. Bluetooth-Micro ist integriert, eine Fernbedienung liegt außerdem bei.

Da bislang kein Handbuch verfügbar ist, wurschtelt man sich allein durch, wenn man Glück hat, ist die Menüsprache schon auf Englisch umgestellt, ansonsten sollte der erste Schritt ins Setup führen, wo man dieses problemlos tun kann. Ländereinstellungen für Radio und Uhrzeit sind verfügbar, hier allerdings lauert die erste böse Überraschung.

#### **Uhrzeit**

Es ist bislang unmöglich, dem Gerät dauerhaft die mitteleurpoäische Zeit zu verklickern, spätestens nach dem nächsten einschalten, oft jedoch schon nach wenigen Sekunden schaltet sich das Gerät wieder 6 Stunden voraus, also auf chinesische Ortszeit. Super! Zuweilen hat man auch mal solch kreative Zeitanzeigen, wie z.B. 26:46.

Der Hinweis, dieses per Zeiteinstellungen im Navi-programm (IGO) zu ändern bringt nix, die Uhrzeit wird definitiv vom Betriebssystem angesteuert, testen kann man das, indem man mal die SD-Card für das Navi entfernt.

#### **Radio**

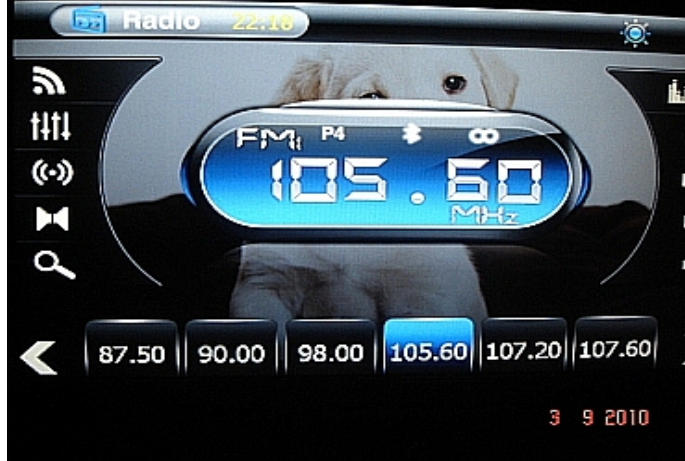

Nächste Enttäuschung. Diverse Gimmicks,  $\sum_{n=1}^{\infty}$ wie z.B. das Einstellen eines Bildschirmschoners, der im Takt der Musik des Radios über den Schirm flimmert kann über die Schwachpunkte nicht hinweg Rosretten.

Empfang: Mäßig. Selbst lokale starke Sender werden zuweilen schlecht empfangen. RDS-Theoretisch da, praktisch nicht. Offensichtlich hat man im fernen China eine andere Vorstellung, was uns hier wichtig ist. Also keine Senderanzeige (Kennung) sondern nur die Frequenz, dafür

die Möglichkeit per PTTY Sparten auszuwählen, von denen keine einzige gefunden wird, da deutsche Sender diese Infos oft nicht ausstrahlen. TA ist wählbar, ob der tatsächlich auch bei andere Signalquelle zuschaltet, konnte ich noch nicht testen, bezweifle es jedoch.

#### **SD-Card-Player**

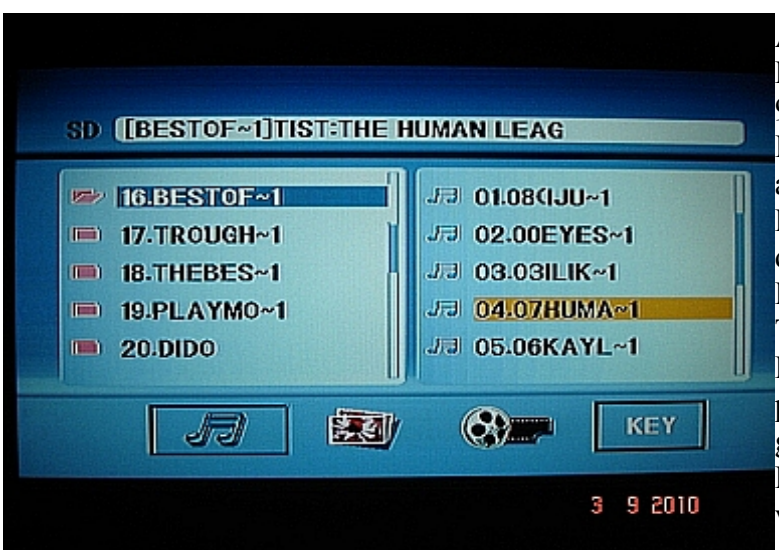

Also, er funktioniert. Das Design und Handlung ist allerdings Niveau der 90er Jahre. Grusel, wahrscheinlich in Indien durch einen Pakistani arabischer Abstammung unter Feindbeschuss durch die Israelis auf dem Heimweg auf einem Esel nach Palästina hergestellt. Zwei Fenster-Technik, links die Ordner, rechts die Dateien, oben läuft im Laufband permanent die ID3-Tag-Anzeige. Das ganze mit einem himmelblauen Hintergrund, der sich in Azurblau verliert, also himmlisch.

#### **DVD-Player**

Gleiche Software wie soeben beschrieben, wenn man dann mal die deutsche Menüsprache gefunden und eingestellt hat, bekommt man auch die nervenden kommentieren Untertitel weg und der Film läuft.

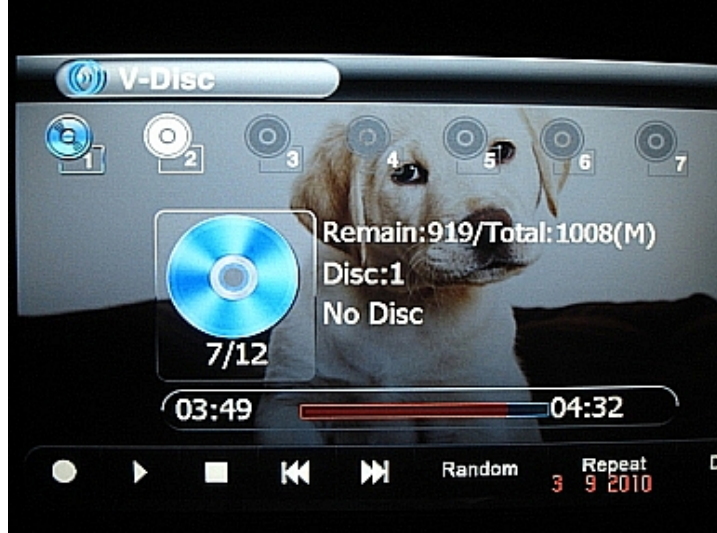

**Virtual Disc-Changer**

Oder so ähnlich heißt die Anwendung, die es ermöglicht, bis zu 8 Musik-CDs nacheinander einzulegen und auslesen zu lassen, Die Software konvertiert die Titel ins Mp3 und legt sie intern ab. Was natürlich keine ID3-Tags ermöglicht, nachträgliches Editieren – Fehlanzeige. Immerhin, man gewinnt Platz für weitere Musik und muss diese nicht am PC rippen.

#### **Bluetooth**

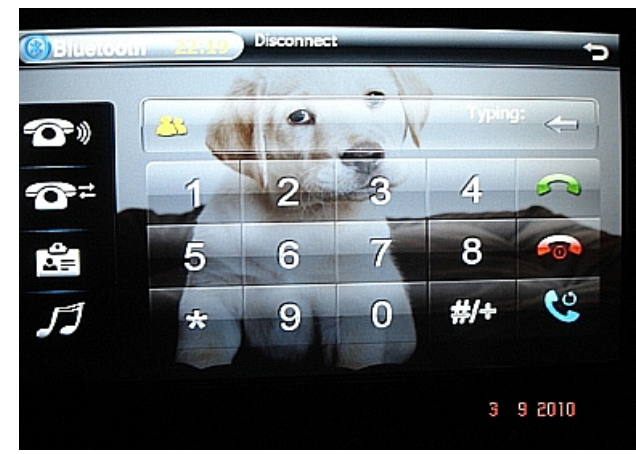

Ein Kapitel für sich. Es funzt, man kann seine Simkarteneinträge importieren aber nicht editieren, höchsten einzeln löschen. Keine Sprachsteuerung. Mein Handy tut sich etwas schwer, eine klare Verbindung aufzubauen. (Also das Einloggen geht super und schnell, aber beim Sprechen bekomme ich zuweilen Kratz- und Störgeräte und bin selbst für den Anderen schwer zu verstehen.) Ich werde daher noch ein anderes Handy testen, bevor mein Urteil feststeht.

#### л ٩ 5 KI 5 4 6  $\overline{\mathbf{a}}$ я 1 K<sub>2</sub> 6 5 4 **POWER CH+ MODE VOL+** SEEK+ CH-SRC **MUTE** VOL-SEEK-3 9 2010

#### **Lenradkradfernbedienung**

Muss unbedingt angelernt werden, bevor da Assetwas funzt. Der Vorteil; man kann auch die Knöpfe vom nicht mehr verwendeten Bluetooth-Modul umprogrammieren, wie, steht auf der nächsten Seite.

Bitte rechnet immer mit Ausfällen oder Car Seiteneffekten, wie eine zurückgesetzte Lenkradfernbedienung, kompletter Ausfall der LEUNIAULOURUNUMENT <sub>1</sub><br>Lautstärkesteuerung o.ä. Alles in allem, nicht zuverlässig, das Ganze.

#### Firstly Input: **888888**

Enter the screen:

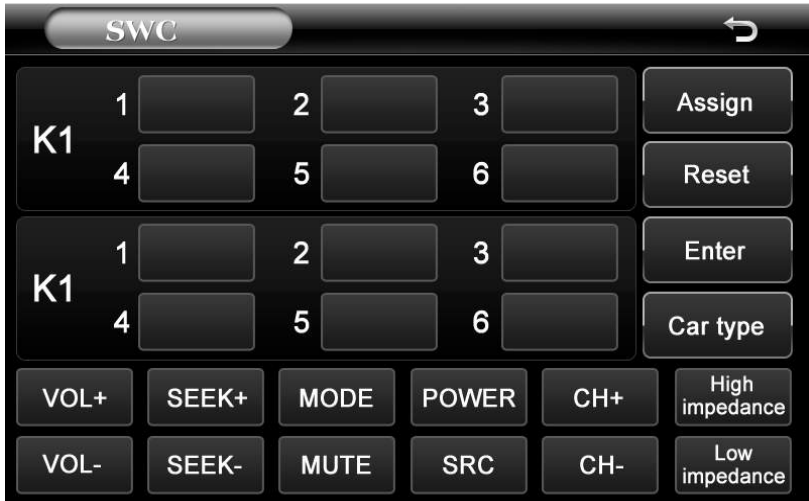

1). Press "reset ';

- 2) Press "High impedance"
- 3) Press the button on the steering wheel contorl of the original car one by one

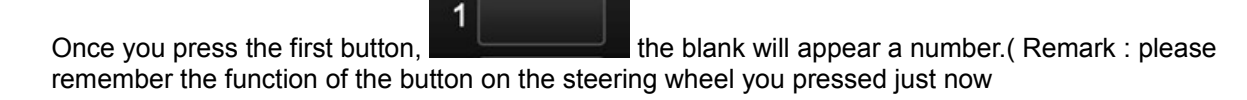

Then press the seconde button, 2 the seond blank will appear a number.( Remark : please remember the function of the button on the steering wheel you pressed just now )

Then the third , the fourth, the fitth, the sixth

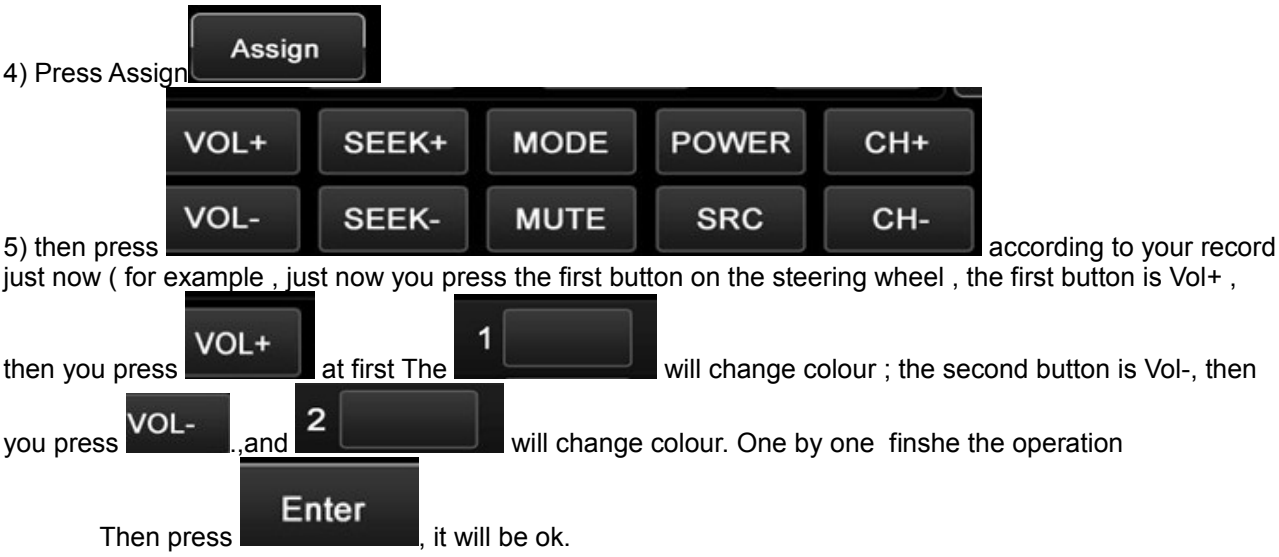

#### **Navigation**

An Bord ist die IGO Software, Stand September 2009. Läuft super, viele Einstellund Anzeigemöglichkeiten, auch Bordcomputer, Geschwindigkeitslimits, Blitzer, POIs...

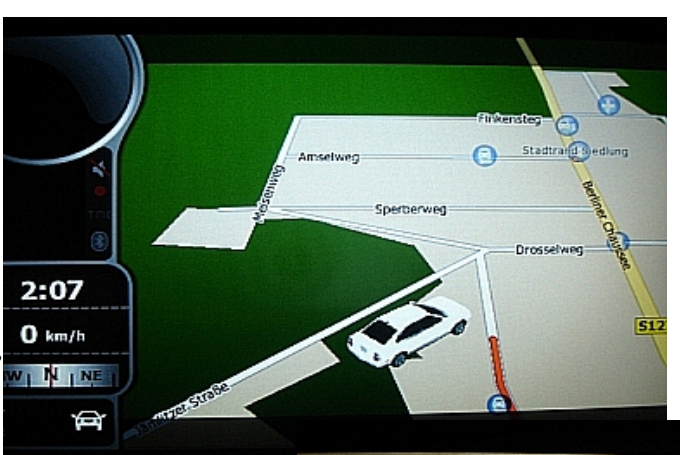

Zneebus hat aber Probleme mit der SW,

insbesondere mit dem Routing, also dem optimalen Berechnen der Zielroute ist er nicht zufrieden. Ich kann dazu noch nix sagen, bin noch keine längeren Strecken mit Naviunterstützung gefahren.

Parallel zur Navigation kann man Musik hören, diese wird jedoch dauernd unterbrochen durch den Navisprecher, was auf Dauer nervig ist. Also nicht überlagert, sondern unterbrochen, und bis die Musik wieder

dudelt, vergehen dann jeweils 1-2 Sekunden.

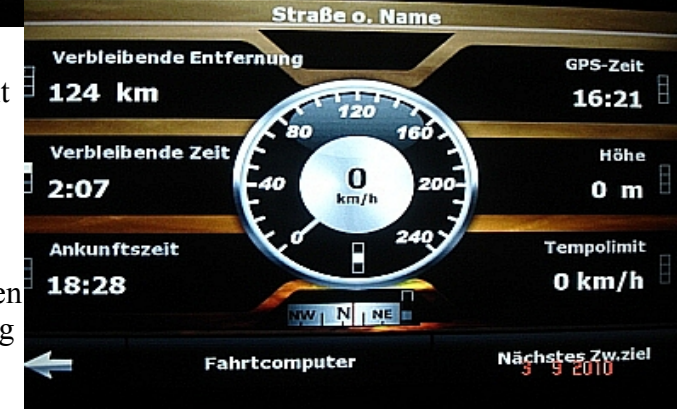

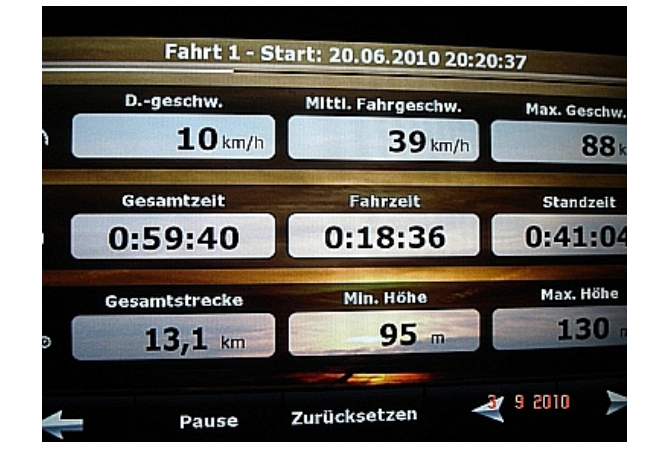

# **Zur Zukunft**

Die Zukunft heißt: MioPocket und erlaubt die unbegrenzte Kontrolle über das im Hintergrund laufende Betriebsystem Windows CE. Die Software bringt diverse Anwendungen mit, das Programm kostet nix und kann über die SD-Card installiert und gestartet werden. Da bin ich jedoch noch am Experimentieren, vielleicht gibt's dafür später einen eigenen Bericht, ich hoffe da auch auf Feedback von Zneebus.

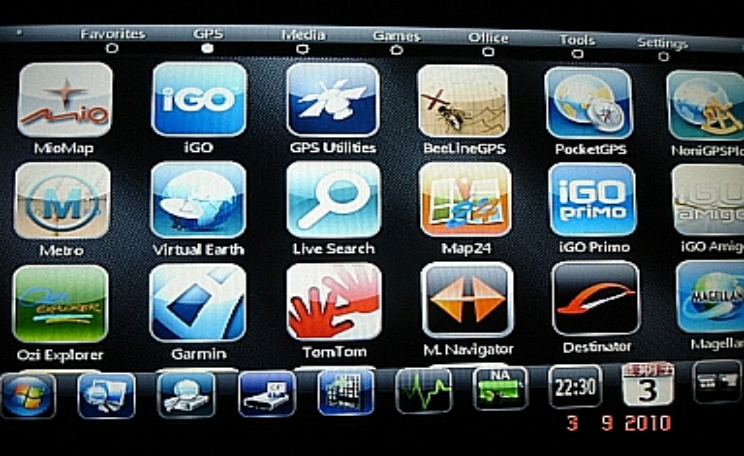